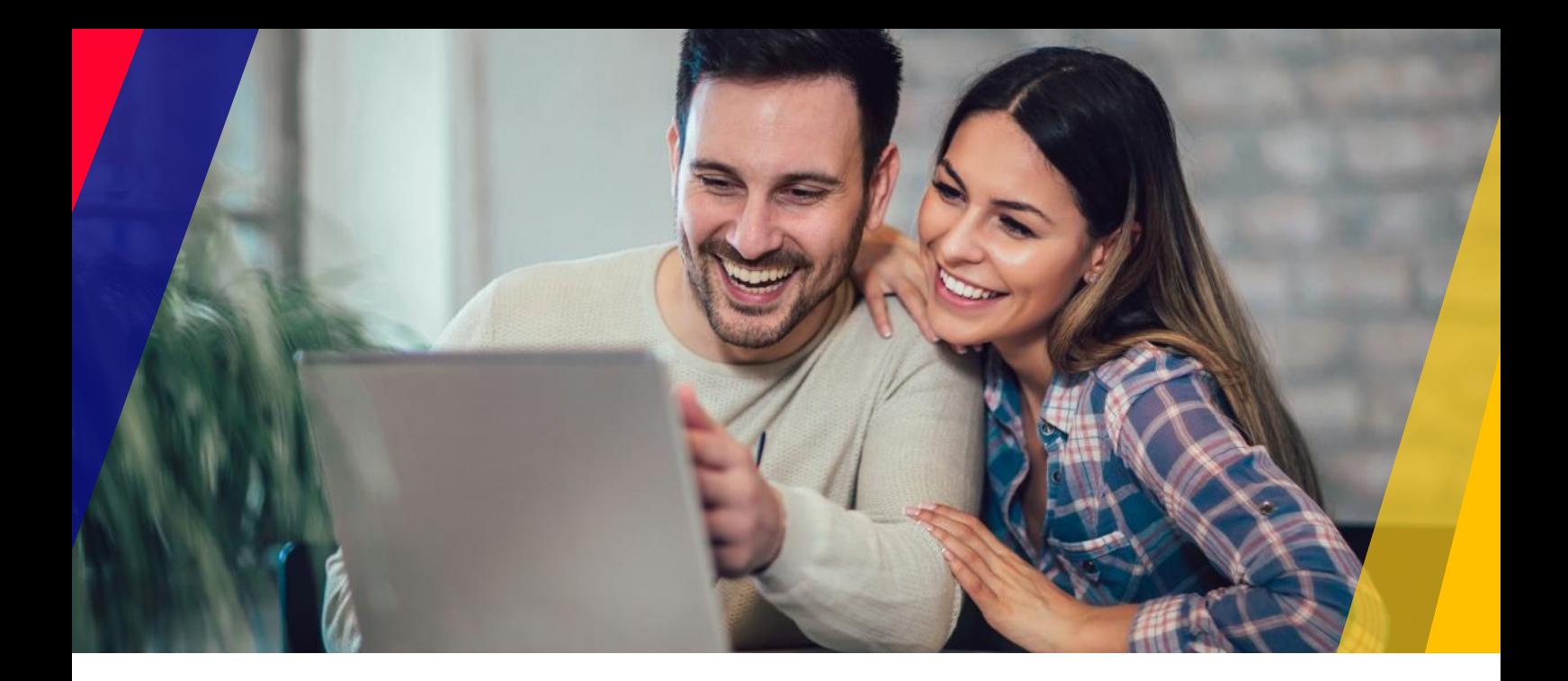

## **Co potrzebujesz, aby zalogować się do serwisu Esaliens24 – instrukcja dla Uczestnika Funduszy Esaliens**

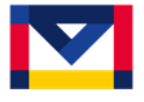

.

Do zalogowania niezbędny jest numer klienta, który został wysłany na adres korespondencyjny po otwarciu pierwszego rejestru w funduszach Esaliens oraz posiadanie zdefiniowanego przy rejestrze telefonu komórkowego albo adresu poczty elektronicznej.

# **Co zrobić, jeśli nie możesz odnaleźć przesyłki z numerem klienta?**

Zadzwoń na infolinię dla Uczestników funduszy Esaliens (jeden z poniższych numerów) i zamów ponowną wysyłkę numeru klienta.

- **801 12 22 12**
- **22 640 06 40**
- **22 310 96 40**

**Infolinia czynna w godzinach 8:00 – 16:00 od poniedziałku do piątku** (koszt zgodny z taryfą operatora).

W obecnej sytuacji związanej z koronawirusem zastrzegamy inne godziny pracy infolinii zgodnie z komunikatem umieszczonym na tej infolinii.

Jeśli okaże się, że nie jesteśmy w stanie ponownie wysłać numeru klienta ze względu na brak adresu mailowego lub telefonu komórkowego przypisanego do Twojego rejestru, to pracownik infolinii poinformuje o niezbędnych krokach do wykonania celem uzyskania numeru klienta.

## **Jak zalogować się do serwisu Esaliens24 pierwszy raz?**

Jeśli posiadasz już swój login:

- 1. wejdź na stronę [www.esaliens24.pl](http://www.esaliens24.pl/)
- 2. kliknij w opcję "Aktywuj dostęp"
- 3. wpisz w miejscu na Login otrzymany numer klienta, a poniżej swój numer PESEL
- 4. ustal hasło dostępu do serwisu Esaliens24
- 5. celem potwierdzenia hasła wpisz kod jednorazowy (otrzymałeś kod na numer telefonu komórkowego, a w przypadku jego braku na adres e-mail).

Jesteś zalogowany do serwisu Esaliens24.

### **Jak logujesz się do serwisu Esaliens24 po raz kolejny?**

Wejdź na stronę [www.esaliens24.pl](http://www.esaliens24.pl/) w oknie logowania wpisz posiadany login oraz zdefiniowane przez siebie wcześniej hasło dostępu.

### **W serwisie Esaliens24 masz dostęp:**

- $\checkmark$  do informacii o wartości zgromadzonych środków.
- $\checkmark$  do sumy wniesionych wpłat,
- oraz masz możliwość składania zleceń takich jak: zmiana danych, zmiana funduszu/subfunduszu, odkupienie jednostek uczestnictwa.

Ważne! Składanie zleceń w serwisie możliwe jest wyłącznie w ramach rejestrów otwartych za pośrednictwem Towarzystwa, bezpośrednio w Funduszach lub u innych wybranych Dystrybutorów wskazanych w prospekcie informacyjnym Funduszu (obecnie OVB, Notus Finanse oraz HKN Capital Fund).

#### **W przypadku pytań lub wątpliwości prosimy o kontakt z infolinią pod numerem**

**801 12 22 12 22 640 06 40 22 310 96 40**

#### **w godzinach 8:00 – 16:00 od poniedziałku do piątku**

(koszt zgodny z taryfą operatora).

W obecnej sytuacji związanej z koronawirusem zastrzegamy inne godziny pracy infolinii zgodnie z komunikatem umieszczonym na tej infolinii.

*Warszawa, 17 marca 2020 r.*